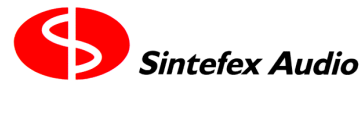

Page 1

# *FxRemote Software Release Notes February 2004*

### *Remote Control Software for the Apple Macintosh and FX8000 DIGITAL AUDIO EFFECTS REPLICATOR and FX2000 CLASSIC EQ/COMPRESSOR*

# *Software Release v3.1.0*

Software is supplied under a limited licence to use.

Full licence conditions are set out below or are available form Sintefex Audio Lda on request.

# *System Requirements*

Apple Macintosh computer with OSX software and USB interface. We are not aware of any minimum system provided these conditions are met.

Replicator FX2000 or FX8000 system with existing software installed (at least version 2).

# *Installation*

FxRemote is provided as a zipped file which can be expanded on a Macintosh to create a single Application Bundle that can be copied to any suitable location on your Macintosh. Place it where you keep your other applications or on your desktop.

Attach an FX2000 or FX8000 to the USB port on the Mac and ensure that USB is enabled on the Replicator (USB Standard in the remote control page on Replicator).

Execute FxRemote which will notify you if it is necessary to update the software on the attached Replicator. FxRemote will perform the update for you by way of the "Download" menu. If you do an update you will need to quit FxRemote afterwards, restart Replicator and then restart FxRemote.

# *Features*

- Fully resizable desktop simulation of Replicator front panel
- Large clear image of the remote LCD screen
- Improved bar metering of input level and gain reduction.
- Operation is identical to front panel controls no need to learn new operating techniques.
- Simple to use no complicated set-ups.
- View of example screen if no Replicator is attached.

### **Operational notes:**

Control and Data Knobs: These are operated by clicking on the knob and dragging the mouse upwards or downwards. You should not use a rotary motion.

Potentiometer Knobs: These are the same as control knobs except they are limited in rotation like a real potentiometer. When you alter a remote pot the remote control takes over and the "TRACK" LED on the remote machine goes out to indicate that the physical potentiometer is not in control. If you move the real pot on the remote machine it will re-take control.

LCD screen. You can click in data fields on the simulated LCD screen and slide the mouse to alter the values. Note that keyboard entry is not supported in this version but will be available soon.

For FX2000 users: you can gang and ungang the channels (switch between stereo and dual mono operation) by pressing the system select button on one channel and dragging the mouse cursor to the system select button for the other channels. This simulates the front panel operation of holding one button down while pressing the other.

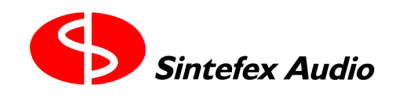

# *Main Features of Version 3.1 software*

- New Classic EQ technology allows an even closer approach to the original equipment
- Compatible mode included so Classic EQs and programs from previous sessions can be loaded to sound as before
- New internal channel pair routing matrix supports M/S modes and internal chaining from one channel to its pair.
- FX2000 in dual mono mode swaps display page as channels are swapped for quick operation when using different processes or chaining through both channels
- Support for new EQ models built from November 2003

# *Detailed Operational Changes from 3.0 to 3.1*

# *New Classic EQ Optimisation*

Classic EQ's now automatically load with improved performance using the latest technology enhancements. If you need a familiar model to sound the same as it did before (for example to load a program or favourite effect) then go to the power-up options page (system -> setup -> more setup -> power-up options) and change the field "Optimise EQ's" to "Preserve Original EQ". This latter mode is called the "compatible" mode.

You can cancel the compatible mode either from the power-up page or when you load a Classic EQ. Then you are offered the option to "turn off compat". To load a Classic EQ as before, select "load in old way" or "don't ask me again". If you use this last option you will not be prompted again to turn off the compatibility mode until a power off/on cycle occurs. Newer Classic EQ's built from November 2003 do not have a compatible mode as they are built from scratch for the new technology and they will not show this message and will ignore the compatibility selection in the power-up page.

Linear phase use: The new optimisation cannot generate both linear phase and optimal frequency response match. You are offered the option in the POWER LINEAR page to optimise for the best frequency response (recommended) or for true linear phase. There may be some significant frequency response deviations as before in this latter case, but these can often be EQ-ed out by careful use of the model settings.

# *Channel Pair Routing*

The Input Select page now offers several routing modes for each channel pair in the system (one pair only in FX2000 and FX8000 without expansion channels). (see note 1)

The INPUT to each channel pair can be routed through the new routing matrix in the following ways (note 3):

- Normal: The signals are routed as before
- L out-> R: The left channel output (e.g. channel 1) is routed to the right input (e.g. channel 2),
- R out-> L: The right channel output (e.g. channel 2) is routed to the left input (e.g. channel 1),
- Swap: The left and right inputs are swapped
- Mono from L: The left input drives both channels
- Mono from R: The right input drives both channels
- Mono Sum: The two inputs are summed and fed to both channels
- MS Matrix:: The left and right input are matrixed to a "mono/stereo" signal. This feeds the sum of the two inputs to the left channel, and the difference to the right channel. Both signals are attenuated 3dB so the use of an output M/S matrix recreates the correct LR signal of a stereo pair. (see note 2)

The OUTPUT from each channel can also be routed in much the same way (except use the INPUT matrix for routing back to the other channel input).

- Normal: The signals are routed as before
- Swap: The left and right outputs are swapped
- Mono from L: The left channel drives both outputs
- Mono from R: The right channel drives both outputs
- Mono Sum: The two outputs are summed and fed to both outputs

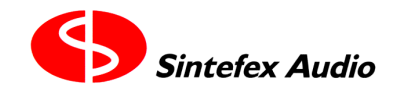

• MS Matrix:: The left and right channels are matrixed to convert a "mono/stereo" signal back to a "left/right" signal. The sum of the two channels recreates the left channel, and the difference recreates the right channel. Both signals are attenuated 3dB so the use with the associated input M/S matrix recreates the stereo pair with unity gain. (note 2)

These routing options are useful in the following situations:

- Where external digital routing is not available and you need to patch through a pair of channels or manage the left/right pair in an AES stream
- Where mono compatibility needs to be checked frequently
- Where mastering for M/S media, for instance disk cutting, or situations where the dynamics applied in the L/R domain do not suit the material (note 4, 5).

### **Notes**

- 1. The routing matrix applies between each pair of channels only. The matrix modes are available when the input to both channels in a pair is from the same source, e.g. both analogue or both digital.
- 2. The M/S matrix is the same at the input and the output.
- 3. Metering displays the actual channel input after the matrix, but input clip is still indicated for the system input before the matrix. This allows you to keep track of true input overloads while monitoring the actual signal levels you are processing.
- 4. For information on M/S modes in mastering dynamics consult for example Bob Katz' "Mastering Audio".
- 5. You can use the MS mode (or any matrix mode) with different processes in each channel. This allows, for example, different compressor dynamics or EQ in the difference (S) channel and the sum (M) channel.

# *Classic EQ's built from November 2003*

There is no operational difference, but for your information Classic EQ's built from November 2003 require version 3.1 software to operate. They contain modifications to support the new technology employed from software v3.1 onwards, to allow sections which could be bypassed on the original model to be properly bypassed in the replication, and to reduce file size where sections are duplicated.

# *FxRemote Remote Control Application*

There have been no significant changes to FxRemote except to include the v3.1 software update to the Replicator.

# *Summary of Previous Updates*

### *Features already included in Version 3.0 software*

- Programs can be loaded seamlessly during program material with a choice of effect cross-fade time\*
- MIDI Parameter Control and Program Changes are supported to allow sequencer automation of effect changes during a song, compilation or performance.
- Compressor Gain reduction can be digitally linked between more than one machine for multichannel dynamics control, including recording of gain reduction profile.
- New RMS compressor mode has been introduced to model optical compressor gain control, i.e. where the program energy rather than peak level controls gain reduction.
- Compressor gain half-wave mode has been introduced to allow creative use of dynamic second harmonic distortion rather than the purely third harmonic of full wave level detection.
- Ability to link gain reduction "softly" rather than 100%, with two gain busses for accurate surround dynamics control.

\*provided it is not necessary to change the loaded model or system configuration which requires muting.

### *Features already included in v2.2*

• 4-band Digital EQ in addition to sampled classic is provided. This can be used in the compressor side-chan or it can be switched pre- and post- the compressor for additional EQ. This EQ is a carefully designed high quality digital EQ with each band being switchable between peaking with a range of Q values and shelving. The lower two bands offer low shelves, the upper two band high

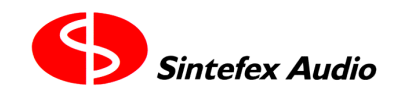

shelves. In the side-chain it can be used with HF lift to act as a de-esser, or in many other settings to fine tune your control over the compressor/gate functions. The side-chain of all Compressor models can be EQ-ed, not just in sample compressors that originally provided this facility.

- Expander / Gate available in all compressors models even if the sampled model did not have this.
- System Bypass is "click-free" as a soft cross-fade is performed between the processed signal and the clean digital through signal. Bypass can be even more subtle if the delay matching mentioned below is used.
- Delay Management: Typical processing delay is around 2mS (analogue in to out less for digital in to out). Some processes can be significantly more, e.g. linear phase EQ. For most processes it is possible to set the system to match the processing delay in bypass, or to set a constant delay regardless of process (for typical processes that do not exceed 150 samples delay).
- Compressor slopes can be adjusted in steps of 0.1:1 for precision applications.
- FX2000 users can import FX8000 snapshots.
- FX8000 users have AFX reverberation effects available (up to 48k) in addition to multi-tap delays. It is possible to combine these with early reflection samples for some interesting new effects based on partial room sampling.
- A visual demo mode is available in which the meters move in the absence of sound. Press the bottom "OPTION SELECT" button and "INPUT VIEW" together and see "Visual Demo" below for details.

# *Fixes in v3.1.0 (February 2004) over v3.0.1 (October 2003)*

1. Programs which modify a Classic EQ by changing the RMS/PEAK detect mode or +/-/full wave mode would not load these changes. This has been fixed.

# *Fixes in v3.0.1 (October 2003) over v3.0.0 (April 2003)*

- 1. Compressor RMS level sampling (opto modelling) would reduce gain after several seconds of digital silence was received. This no longer happens in v3.0.1.
- 2. FX8000: Compressor gain curve sampling would fail waiting for level to stabilise. This is fixed in v3.0.1.
- 3. FX8000: mix output (SPDIF/ADAT and analogue) could generate clicks and noises during program and effect load. This is fixed in v3.0.1.
- 4. Version 3.0.1 contains several enhancements to support remote control from the Apple Macintosh under OSX. This has no effect on stand-alone or PC use of Replicator.

# *Licence and Registration*

FxRemote remote control software for the Mac is provided under licence. In addition the necessary software for the Replicator FX2000 and FX8000 is supplied under the licence terms defined below.

Replicator Software version 3 is supplied under the terms of the licence conditions printed at the end of this document. In particular it is now necessary for end users to register this software before the end of the evaluation period. Registration is easy and free of charge to end user customers. Distributors may extend the evaluation on request subject to the terms of the licence.

If you have already registered version 3.0 software you will not need to register v3.1again.

Please note that although the same software release supports both FX2000 and FX8000 hardware this does not make FX8000 advanced features available to the FX2000 owner, as these are options are not available in the FX2000 hardware.

# *Problem Solving*

**FxRemote cannot find the attached Replicator...**

Ensure you are running the Macintosh OSX operating system and are not running any Classic applications.

Visit the remote control page on the Replicator. This is normally achieved with the following choices: SYSTEM -> setup (&sample) -> more setup -> remote control.

Make sure the second line down says "USB setup: standard". If not, select it to "standard".\*

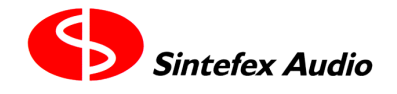

Make sure that "USB remote control? yes" is selected.

Press "do it" to make sure the settings take effect.

Make sure the screen display shows "USB host attached".

If not or the Mac still does not recognise the Replicator turn Replicator off from the front panel and then back on again. Check the remote page is ok.

If still no luck look in your Mac system "Applications Utilities" folder for the "Apple System Profiler". Open this and select the "Devices and Volumes" tab.

You should see the FX2000 or FX8000 connected to one of the USB ports. If not, try disconnecting and reconnecting. If this fails try powering down again or try a different USB lead. If it is an older Replicator FX8000 and a portable Mac try grounding the Mac to the Replicator using one of the audio connectors for ground.

Once Apple Profiler shows the FX2000 or FX8000 you should be okay to run FxRemote. Please report any situations where this does not work.

*\*If the Replicator software is very old this may be called "fast".*

#### **Classic Application is warning me to disconnect Replicator...**

If you connect a Replicator while the Classic environment is operating - i.e. you have used a Classic application since the Apple Mac was started up - then there is a chance that Classic will spot the Replicator being attached and try and warn you about it.

To avoid this, connect Replicator and run FxRemote before running any Classic application after the Mac is started up. If you close FxRemote it will release the connection and again Classic may grab it.

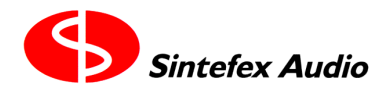

#### **Licence Conditions for Version 3 Software**

End-user and Evaluation Licence Conditions — General. Version 3 of Replicator software including remote control software and any other software (collectively the "Software"<br>which excludes additional charge items as describ described here. All ownership rights to the Software belong to Sintefex or its suppliers and the user is not permitted to make unauthorised copies or to reverse engineer any aspects of the software or hardware. Aspects of the software and hardware are protected by international patent and other rights including European patent EP0917707 and other pending applications. No licence is granted by this document for use beyond the licensed use of the Software. Violation is subject to damages under applicable laws.

**End User Licence.** A bona-fide end user purchaser of a Sintefex product is entitled to use all parts of the Software applicable to the purchased machine for the duration of the life of the associated hardware upon completion of registration of the software with Sintefex. If the product is sold on the new owner is entitled to the same use provided that they agree to all the terms of<br>this licence and further r

**Evaluation User Licence.** Evaluators and Distributors ("Demo Users") who are not end-users are entitled to use the software for evaluation and demonstration of the Sintefex product for<br>a period to be set by Sintefex Audio the Demo Users and between Distributors and Evaluators have been honoured by the user.

**Additional Charge Items.** From time to time Sintefex or third parties may make available software which by reason of third party licensing or specific extra cost development or other reason, may be subject to additional charges for use. These additional charge items will be subject to their own licence conditions regarding evaluation or use.

Limitations of Use. The Software must not be used for any illegal purposes and especially not for any use involving breach of copyright. The Software is not licensed for use in any lifecritical application. Any such use is entirely at the risk of the user and the user must hold Sintefex harmless for any claim arising from such use.

**Termination of Licence.** Termination by breach: Breach of any terms of this licence will terminate the licence. The licence for use of the Software is also terminated if the product is returned under hardware warranty agreements. On termination all copies of the Software must be returned to Sintefex.

Warranty and Liability Limitations for Upgrade Users. Users of Sintefex products who upgrade to this software from a previous version should note that Sintefex has no requirement to supply free of charge upgrades but does so in the interest of adding additional functionality and improvements for the benefit of its customers. In the event that a change of functionality is<br>made that is not of benefit material or financial loss of attempting the upgrade. By registering the software the user accepts that the software is of suitable quality for his application.

**Warranty and Liability Limitations for New Users.** This Software is provided "as is" and with no warranties of any kind, whether express or implied. The user is assumed to have evaluated the software together with the hardware and accepted its suitability to the user's application. If for proper reasons as governed by any applicable hardware warranty the hardware and<br>Software are returned Sintefe the software the user accepts that the Software is of suitable quality for his application.

**Governing Law.** This licence is governed by the laws of Portugal or at Sintefex's sole discretion any territory with a court of competent jurisdiction.

#### **SOFTWARE REGISTRATION FORM**

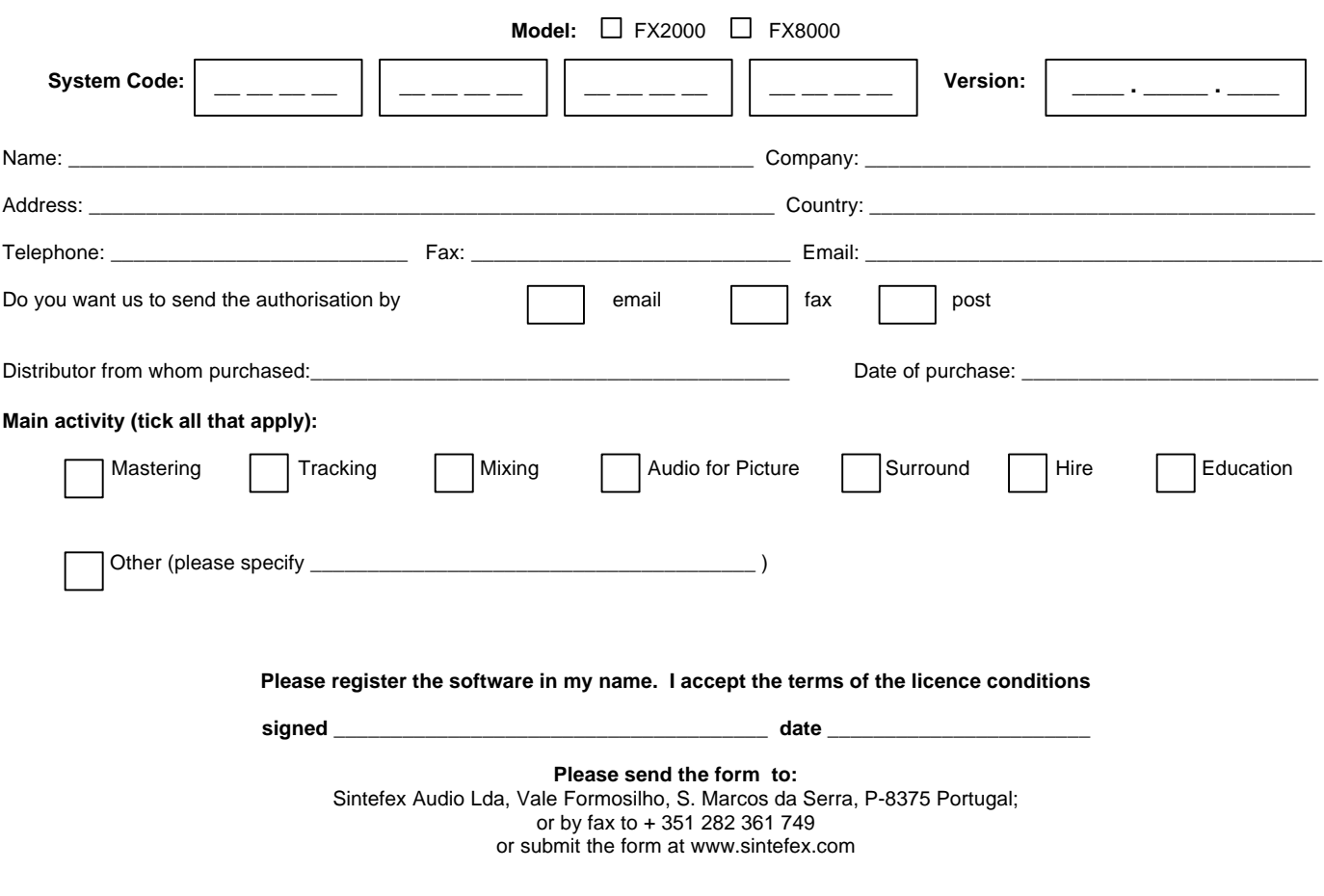